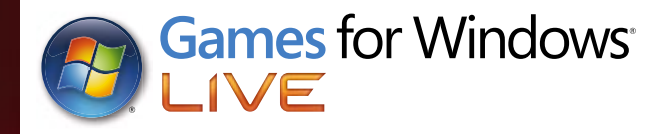

Formula 1

**FE** 

## WWW.FORMULA1-GAME.COM

**BECOME A FAN ON FACEBOOK:**  WWW.FACEBOOK.COM/FORMULA1GAME **FOLLOW US ON TWITTER:**  WWW.TWITTER.COM/FORMULA1GAME

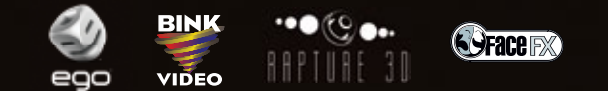

Windows, the Windows Start button, Xbox, Xbox 360, Xbox LIVE, and the Xbox logos are trademarks of the Microsoft group of companies, and "Games for Windows" and the Windows Start button logo are used under license from Microsoft.

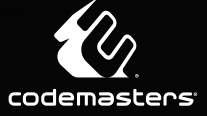

 $\equiv$  2011

#### Important Health Warning About Playing Video Games

#### **Photosensitive Seizures**

A very small percentage of people may experience a seizure when exposed to certain visual images, including flashing lights or patterns that may appear in video games. Even people who have no history of seizures or epilepsy may have an undiagnosed condition that can cause these "photosensitive epileptic seizures" while watching video games.

These seizures may have a variety of symptoms, including lightheadedness, altered vision, eye or face twitching, jerking or shaking of arms or legs, disorientation, confusion, or momentary loss of awareness. Seizures may also cause loss of consciousness or convulsions that can lead to injury from falling down or striking nearby objects.

Immediately stop playing and consult a doctor if you experience any of these symptoms. Parents should watch for or ask their children about the above symptoms children and teenagers are more likely than adults to experience these seizures. The risk of photosensitive epileptic seizures may be reduced by taking the following precautions: Sit farther from the screen; use a smaller screen; play in a well-lit room; and do not play when you are drowsy or fatigued.

If you or any of your relatives have a history of seizures or epilepsy, consult a doctor before playing.

#### ESRB Game Ratings

The Entertainment Software Rating Board (ESRB) ratings are designed to provide consumers, especially parents, with concise, impartial guidance about the ageappropriateness and content of computer and video games. This information can help consumers make informed purchase decisions about which games they deem suitable for their children and families.

ESRB ratings have two equal parts:

- **Rating Symbols** suggest age appropriateness for the game. These symbols appear on the front of virtually every game box available for retail sale or rental in the United States and Canada.
- **Content Descriptors** indicate elements in a game that may have triggered a particular rating and/or may be of interest or concern. The descriptors appear on the back of the box next to the rating symbol.

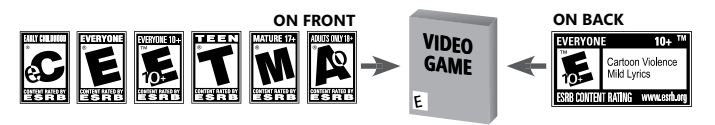

**CONTENTS** 

**WELCOME TO F1 2011™ 01 STARTING OUT 12** GAMES FOR WINDOWS - LIVE **03** THE ON-TRACK GAME SCREEN 03 **CONTROLS** 04 **REPLAYS AND FLASHBACKS 05 GAME MODES** 06 **ON-TRACK 08 THE DRIVER'S ROOM 12 THE PADDOCK 12** THE GARAGE **13**<br>DRIVING ASSISTS **15 DRIVING ASSISTS 15** AUDIO SETTINGS **15** 15 **SOUNDTRACK 16 THANKS TO 17 SOFTWARE LICENSE AGREEMENT & WARRANTY 18 18 CUSTOMER SUPPORT 19** 

01

## WELCOME TO F1 2011

Discover what it would be like to be sat behind the wheel of some of the world's greatest racing cars, as you race wheel to wheel on all of the circuits from the 2011 FIA FORMULA ONE WORLD CHAMPIONSHIP™ calendar.

Build your own career; starting at the bottom and working up through the ranks, or stick with your favourite team to help them achieve the ultimate success of a FIA FORMULA ONE CONSTRUCTORS' WORLD CHAMPIONSHIP title.

For more information, visit **www.ESRB.org**.

# STARTING OUT

## **INSTALLATION**

You will need to install F1 2011 with administrative privileges. It is also recommended that you close any unnecessary software applications running during installation.

Insert the game disc into your DVD drive. The F1 2011 Launcher App should appear automatically. If the Launcher App does not appear, browse to your DVD drive and run the "autorun.exe". Once the software has launched, simply press the install button and follow the on-screen prompts.

## **RUNNING THE GAME**

On Windows® Vista and Windows® 7 you will see the Games Explorer which can be found in the Start Menu. On Windows® XP, you'll find the game in your Start menu under **Programs\Codemasters\** F1 2011.

## **TROUBLE SHOOTING**

If you experience any problems when installing or playing the game, first check out the Readme file on the DVD, which can be accessed by running Autorun.exe and then selecting help. Alternatively, visit the F1 2011 support forums at www.codemasters.com/support.

## **AUTOSAVE**

By choosing to turn on the Autosave option you will enable F1 2011's automatic save game feature. Your PC will then save your progress at specific points throughout the game.

## **MENU NAVIGATION**

#### **KEYBOARD**

Use the Cursor Keys to navigate through the menus. Press the Return key to confirm a selection or Esc to cancel/back up.

#### **XBOX 360® CONTROLLER FOR WINDOWS**

Use the directional pad or left stick to navigate through menus. Press  $\overline{A}$  to confirm a selection  $or$   $B$ ) to cancel/back up.

Use the right stick to look around the game world. Holding  $\frac{1}{R}$  allows you to zoom into the game world, holding **IT** allows you to zoom out.

## **GOLDEN QUESTIONS**

Upon selecting the Career menu option for the first time you will be taken to a pre-season Press Interview where you'll be announcing yourself to the world of FORMULA ONE™. Here you'll be asked a number of questions to allow the creation of your profile and starting career information.

You can edit your profile at any time whilst within the main menu by accessing the MY F1™ menu option.

# GAMES FOR WINDOWS - LIVE

Play online for free! With Games for Windows–LIVE, you can build your profile, play online, chat with friends, see your friends' games and activities, and track gaming achievements across all Games for Windows–LIVE games. Plus, you can download game content from Games for Windows–LIVE Marketplace. Get connected and join the PC gaming revolution!

**CONNECTING** To connect to Games for Windows – LIVE, you will need a high-speed Internet connection and a Gamertag. If you already have a Gamertag, you can access Games for Windows – LIVE. For more information, including availability in your region and creating a Gamertag if you don't already have one, go to www.gamesforwindows.com/live.

**FAMILY SETTINGS** Windows Parental Controls (Vista and Windows 7) enable parents and guardians to restrict access to mature-rated games and set time limits on how long they are able to play. Family settings in Game for Windows – LIVE enable parents and guardians to approve who and how your family interacts with others online with the LIVE service. For more information go to www.gamesforwindows.com/live/familysettings

## THE ON-TRACK GAME SCREEN

The game screen provides a wealth of useful information to help you with keeping track of your progress throughout a race. Please note that not all items will appear on screen at all times.

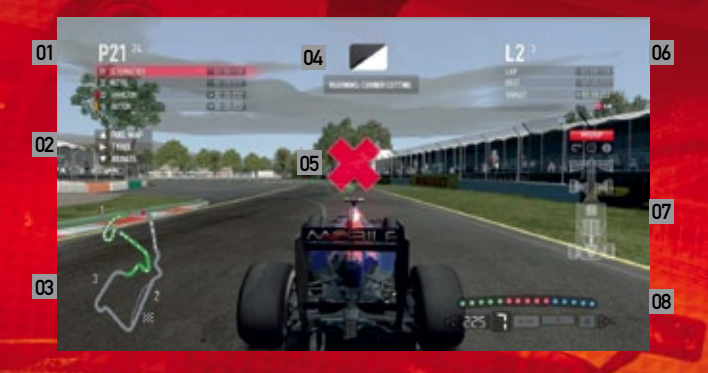

#### 01 **POSITION & POSITIONAL INFORMATION**

- 02 **PIT-STOP SELECTION: FUEL MIXTURE, TIRE SELECTION**
- **03** TRACK MAP
- 04 **WARNINGS, FLAGS & RACE UPDATES**
- 05 **WRONG WAY INDICATOR**
- 06 **LAP & LAP TIME INFORMATION**
- 07 **CAR STATUS & STRATEGY**
- 08 **REV COUNTER, SPEEDOMETER, GEARS, FUEL WARNING, KERS & DRS**

# CONTROLS

You can customize the controls for the game to your preferred settings by choosing the My F1 | Driving Controls option from the main menu.

## **XBOX 360 CONTROLLER FOR WINDOWS**

The default controller configurations for F1 2011 are detailed below; these can be changed from within the MY F1 Options menu or the on-track Pause menu.

## **PRESET 1**

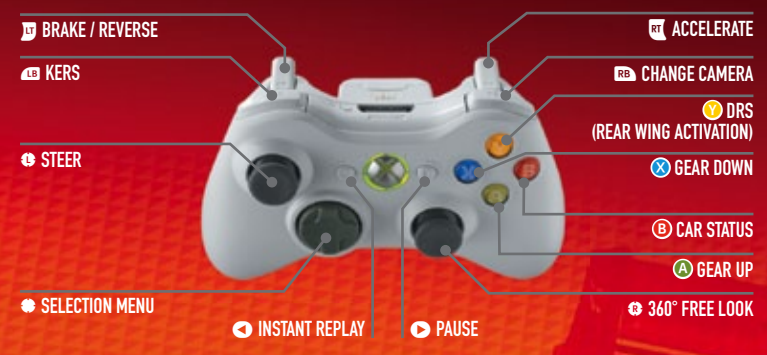

## **RACING WHEELS**

A number of racing wheels are supported in F1 2011 including a selection of wheels from Logitech, Thrustmaster and Fanatec. Microsoft's Xbox 360 Wireless Racing Wheel can also be used.

## **KEYBOARD CONTROLS**

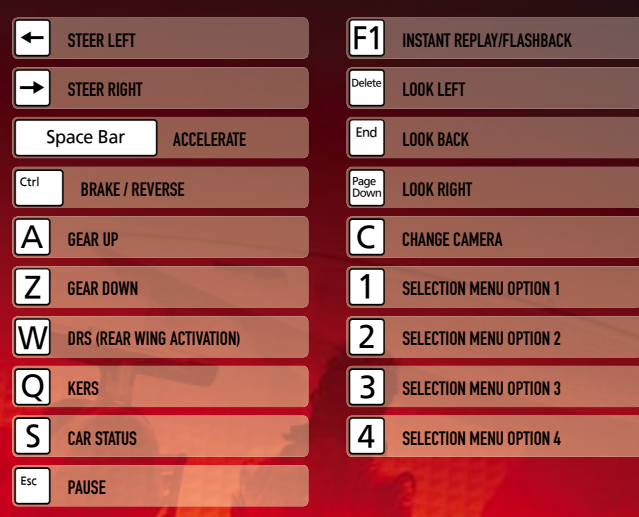

## **CUSTOM**

Players may change or edit their control preferences from within the My F1 | Driving Controls | Control Profile | Custom option.

## REPLAYS AND FLASHBACKS

### **REPLAYS**

You can view an Instant Replay at any time by selecting the option from the in-game Pause menu. You can also view a full replay of your entire race once it has ended.

## **FLASHBACKS**

If you make a mistake on track you can use the Flashback system to correct it.

When things haven't gone your way in a race, press  $\bigcirc$  Instant Replay or select Instant Replay from the Pause menu to rewind your race to a point before things went wrong.

## GAME MODES

## **CAREER**

In Career mode you can live out the dream of becoming a FORMULA ONE driver. Decide your own fate by taking a minnow team to the top, or work hard on the track to get a contract with your favourite team.

## **GRAND PRIX™**

GRAND PRIX allows you to create your own custom FORMULA ONE calendar, with access to all the tracks and every team.

GRAND PRIX follows a similar structure to career mode; however, instead of playing as yourself you'll be given the opportunity to race as your favourite driver. You are also able to select a single track, all tracks or create a custom set of tracks featuring your favourite locations from the 2011 season.

## **PROVING GROUNDS**

Proving Grounds allows you to compare your lap times and driving skills with other F1 2011 players from around the world.

#### **TIME TRIAL**

Time Trial allows you to race a ghost car using lap times set by your friends or those set by the best drivers in the world. You can also use Time Trial as a baseline to beat your own personal lap times and to help you build consistency on a particular track.

#### **TIME ATTACK**

Time Attack allows you to test your skills against your friends in a variety of timed scenarios. Each scenario will provide you with a particular track and car where you will need to beat three different times to earn a gold, silver or bronze medal. Each scenario will provide its own set of challenges, such as weather and tire type.

## **MULTIPLAYER**

Play with your friends and other FORMULA ONE fans locally or online. F1 2011 multiplayer is separated into three distinct menu options.

- **Online:** Access all online gaming modes
- Split Screen: Play locally with another player in two player split screen action.
- **LAN:** Race multiple players over a local area network connection.

## **QUICK MATCH**

Quick Matches allow you to quickly enter a game without having to configure any settings beforehand. Whilst in Quick Match, all cars are of equal performance and team allocation is random.

There's a Quick Match for everyone, whether you are looking for instant action, or a more in depth race experience.

#### **POLE POSITION**

Pole Position creates the intensity of qualifying. Each Pole Position race lasts 20 minutes and the winner is the player posting the fastest lap time.

#### **SPRINT**

**Letter Linds on the Automobile Contact Construction Linds** 

A single race with a 3 lap duration, running in dry weather and utilising a randomized starting grid.

#### **ENDURANCE**

A single race with a 20% race distance, with dynamic weather and a randomized starting grid; this race will include at least one pit stop.

#### **ONLINE GRAND PRIX**

A single race of 7 laps; with dynamic weather. The starting grid is determined by a 15 minute qualification session. Players must make at least one pit stop during the race.

## **CUSTOM GRAND PRIX**

CUSTOM GRAND PRIX allows you to create your own online game with its own setting, such as race location and race length. You can also search for a particular CUSTOM GRAND PRIX to find a game already in progress.

## **CO-OP CHAMPIONSHIP**

Co-op Championship is an all-new mode for 2011 and allows you and a friend to compete in a season long Championship as team mates. In Co-op Championship mode performances count, not only will you gain more Championship points but you could also become the team's number 1 driver and gain access to R&D components before your team mate.

## ON-TRACK

## **OBJECTIVES**

In some game modes your team will give you objectives at the start of each session. These objectives can be reviewed via your race engineer and are also shown on the live timing screen as a thin blue line.

## **FLAGS AND PENALTIES**

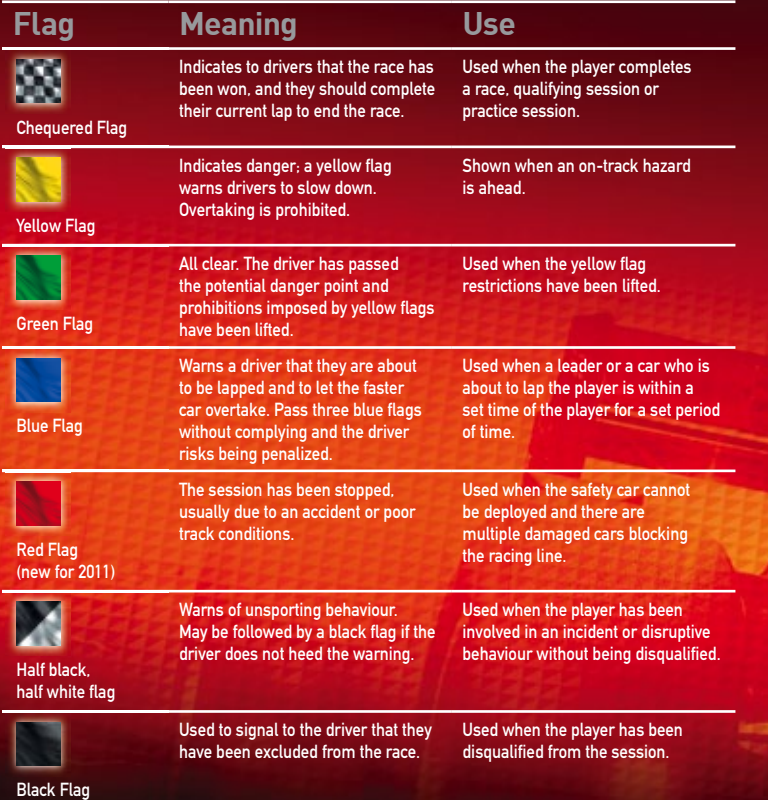

## **PENALTIES**

F1 2011 utilizes a penalty system when you are out on track. This system determines whether you have broken the rules of FORMULA ONE; be it for causing another car to crash, corner cutting or other unsportsmanlike behaviour.

When you break the rules, the in-game race stewards may take a few seconds to work out whether you are at fault. If the stewards determine that you are to blame they will inform you of any actions you need to take, or which are being taken against you, via the messaging system which appears at the top-center of the screen.

Be aware, multiple infringements will cause you to be disqualified from the session.

## **THE SAFETY CAR**

If a crash causes the track to become dangerous then the race director may deploy the safety car.

Once the safety car is out on track you may only overtake it if its lights are flashing green. If the safety car's lights are flashing yellow, you must queue behind it.

No overtaking of cars, other than the safety car as described above, for position may take place whilst the safety car is out on track. If you do so, then you may well be penalized or disqualified from the race.

Once the safety car has picked up the race leader, and conditions are deemed to be positive for racing, the safety car will be brought in. When this occurs the safety car's lights will be switched off indicating that you are free to race at the end of the current lap.

### **POINTS**

The top ten finishers in each GRAND PRIX score points towards both the drivers' and the constructors' world championships, according to the following scale:

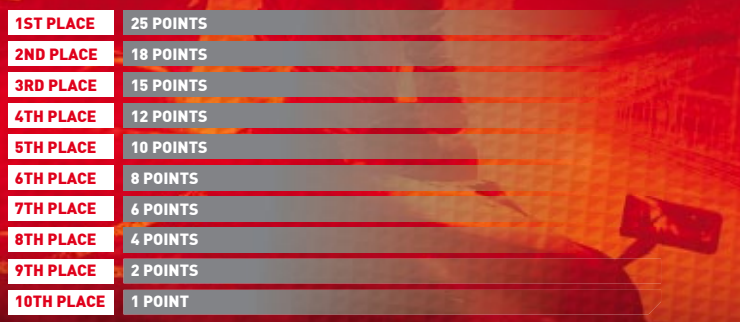

### **KERS**

The KERS – Kinetic Energy Recovery System is a continuation of the power boost system first introduced in the 2009 season and adds up to 80BHP to the 2011 vehicle performance.

KERS provides up to seven seconds of power boost per lap triggered from a button on the driver's steering wheel. The driver may use KERS at any point in the race and the KERS battery is topped up when the car passes the start/finish line.

NOTE: KERS is not available to all teams.

## **DRS**

The DRS (Drag Reduction System) is a new aerodynamic system introduced for the 2011 season. The DRS allows the driver to adjust the car's rear wing at specified locations on the track (called DRS zones). Changing the car's rear wing provides the driver with a dramatic increase of speed, allowing chasing cars a much improved chance of overtaking throughout the race. The DRS can be used at any time in Practice and Qualifying. On race day, DRS will be enabled after completing the second lap, and can only be used if the driver is less than 1 second behind the car ahead when entering the DRS detection zones. DRS is deactivated when the driver applies the brakes, or the driver can deactivate it wherever he wishes once it's been opened.

In safety car conditions the DRS is deactivated and is only re-enabled two laps after the safety car has returned to the pits. DRS will not be available if the track is declared wet or if drivers are on wet tires.

#### **QUALIFYING DRS**

During the qualifying stages, the driver may use DRS at any time.

#### **RACE DRS**

In order to facilitate overtaking, the DRS may only be employed on specific sections of the track and only by a car that is within one second of the car in front.

DRS and KERS are often implemented together, simultaneously increasing the power available to the car as well as lowering the drag offered via the rear wing.

### **TIRES**

For the 2011-2013 Championships the official tire supplier is Pirelli.

Dry tire allocation for each driver for each race weekend has been reduced from 14 sets to 11 sets and 8 sets are available for qualifying and the race itself.

As in 2010, tires for each race are split into Prime (harder) and Option (softer) grades. Drivers must use both types of tires in a GRAND PRIX. In F1 2011 this is only the case if the race distance is 20% or greater and it's not classed as a wet race.

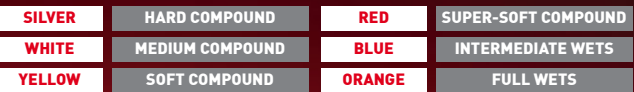

### **ENGINE MODE**

**INSERT CONTRACTOR DESCRIPTION OF A REAL PROPERTY AND INCOME.** 

You can change your engine mode when out on track to one of three options. These are:

- Rich Gives your engine more power but burns a large amount of fuel.
- Standard Supplies a balance between engine power and fuel consumption.
- Lean Delivers less power but is the only choice when it comes to fuel saving.

In Proving Grounds, the Engine Mode is always set to Rich.

NOTE: The setting you use will have a direct impact upon the amount of fuel you are using only when Fuel Sim is active; for example, setting the engine to Rich will burn more fuel than it would if it was set to Lean.

## THE DRIVER'S ROOM

Your 'Driver's Room' is the hub to your career – here you can find information on your career progress.

## **DRIVER'S LAPTOP**

The laptop gives you access to the following screens:

- Emails Keep track of your career, emails contain information relating to team offers, car upgrades and all things career.
- **Standings –** Keep track of season performance by checking the standings screen, here you can get updates on both driver and team standings.
- Track Info Here you will find information relating to the current circuit.

## **RACE CALENDAR**

The race calendar allows you to review your career progress; here you can see your performance broken down race by race. The race calendar is also used to select your next career event.

## **HELMET SELECTION**

The helmet selection allows you to choose from a number of pre-defined helmet designs.

## THE PADDOCK

The Paddock is the behind-the-scenes area that houses your team's trucks and hospitalities. This area is usually bustling with press and other drivers.

## **THE PRESS**

When returning to the paddock the press may try and stop you for an interview. You can choose to ignore them and head straight for the driver's room, or you can entertain them and stop to answer a few questions – but be careful what you say, it's easy to upset your team or rival drivers.

## THE GARAGE

The garage gives you access to the track and all of your car, tire and strategy options.

## **RACE ENGINEER**

The Race Engineer handles quick car setups but also gets you out on track or back to the paddock should you decide to retire from the current event. The Race Engineer also has information relating to your current session objective.

### **CAR MONITOR**

**The car monitor gives you access to several information screens…**

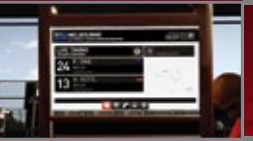

#### **LIVE TIMING**

Live Timing allows you to keep an eye on the rest of the drivers during practice and qualifying; here you can find sector times. fastest laps and the current running order.

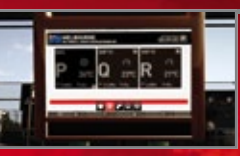

#### **WEATHER/SESSION INFO**

The Weather/Session Info screen allows you to see your team's weather predictions for the upcoming sessions – as well as skip to future sessions.

### **PRACTICE**

The practice session is important to get a feel for the track or tweak your car setup. Practice sessions can also include important R&D tests that unlock additional car upgrades when completed.

### **QUALIFYING**

A good qualifying position is essential for a good grid position. Watch your opponents carefully and try to put in the fastest lap without using too many tires. Your team will always provide you with a qualifying objective which you will be expected to pass.

#### **RACE**

The race is where results matter most, getting a good race position will keep your team happy and help towards achieving your season objective.

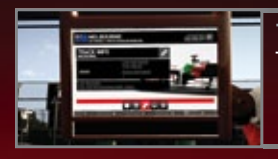

**TRACK INFO**  This screen gives you information relating to the current track.

This screen allows you to see what upgrades you have unlocked and choose your upgrade path if you manage to

## DRIVING ASSISTS

You can change your Driving Assists by selecting the Difficulty Level menu from the Race Settings screen prior to entering a session. Alternatively Driving Assists can be modified from the on-track pause menu.

## AUDIO SETTINGS

Audio settings can be adjusted from the game Options/Audio or Pause menu. You can set the volume of speech or music independently by moving the labelled sliders from left (silent) to right (maximum loudness). You can also adjust the volume of engines and sound effects from left (quiet) to right (loud).

F1 2011 sound uses OpenAL drivers for maximum compatibility, performance and quality on all versions of Windows. The "Software" option uses Creative Labs 'generic software' mixer. This works on any DirectSound-compatible audio device, in stereo or 5.1 channel surround. It is fast but of limited fidelity. The default is the "Rapture3D" OpenAL driver from Blue Ripple Sound. On slow PCs this matches the quality of the old 'generic software' driver, and on a modern quad core it can match or surpass the best hardware acceleration.

Got a lot of speakers? F1 2011 supports true 3D loudspeaker surround sound via the Rapture3D driver, which you can select in the audio game options, and the 'Surround 3D7.1' option in the Rapture3D Speaker Layout in Windows. The 3D sound works best if you sit in the midst of the speakers while playing; the 3D7.1 layout is also compatible with stereo and cinema 5.1 – just lean back for movies and music.

The extra two speakers in an analogue 7.1 or HDMI 1.3 set-up should be placed as high as possible at

the back center, and low down between the raised two front speakers, forming triangles, as shown. The front center (dialog) speaker and sub-woofer positions are not critical, since they're not part of the 3D octahedron.

Rapture3D can also simulate 3D sound for headphone listeners. Select 'Headphone Stereo' in the Rapture3D Speaker Layout in Windows and pick whichever of the five HRTF (Head Related Transfer Function) settings best suits your hearing.

LAND III SUCCURRENT LOCAL COLORADOR COMPANY

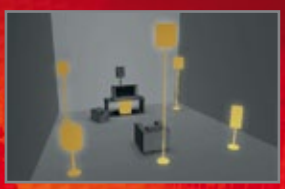

#### **CAR SETUP**

get the 1st driver spot.

**R&D**

This screen allows you to tweak every aspect of your car's setup. You can also load and save car setups.

## **STRATEGY/TIRES**

You can change your tires or strategy at any time whilst sat in the garage by selecting the tire menu.

## **TEAM MATE CHALLENGE**

It's important to stay ahead of your team mate throughout the season if you want to remain the number one driver. Being number one driver gives you access to team upgrades first and also allows you to define the team's upgrade path.

#### "Planetary (Go!)"

Performed by My Chemical Romance Words & Music by Toro, Lero, Way and Way © 2010, Blow The Doors Off The Jersey Shore Music Inc/EMI Music Publishing Ltd, London W8 5SW Licensed courtesy of Warner Music UK Ltd.

"Ill Behaviour" (featuring I-Kay) Performed by Danny Bryd Written by Danny Byrd and Eddy Castellanos. Arranged and produced by Danny Byrd. Vocals: I-Kay.

Published by Songs In The Key Of Knife. Licensed courtesy of Hospital Records Ltd

"Memory Lane" Performed by Netsky Written, arranged and produced by Boris Daenen. Published by Songs In The Key Of Knife. Licensed Courtesy of Hospital Records Ltd

"Planet Terror" Performed by The Qemists Written by L, Black, L, Harris, D, Arnold Published by Just Isn't Music (P) 2010 Ninja Tune Licensed courtesy of Ninja Tune.

"Tropicana" Performed by The Qemists Written by L, Black, L, Harris, D, Arnold Published by Just Isn't Music (P) 2011 Ninja Tune Licensed courtesy of Ninja Tune.

"Best Shoes" (Qemists Remix) Performed by BYOB Words & Music by Ashley Hamilton Published by Skint Music Publishing / Sony/ ATV Music Publishing Licensed courtesy of Skint Records (P) Skint Records 2009 www.byobmusic.com

"Four Letter Word"

Performed by Beady Eye Words & Music by Gallagher/Archer/Bell Published by Sony/ATV Music Publishing Licensed courtesy of Beady Eye Records Ltd

"Golden Girl" Performed by Big Linda Words & Music by Allder/Bacci/Holroyde/ Murdoch Published by Sony/ATV Music Publishing (P) Ursa Major Records

"Shake It"

Performed by The Casanova's Words & Music by Tom Boyce Published by Rubber Music Publishing Administered by Sony/ATV Music Publishing Courtesy Rubber Records www.rubberrecords.com © (P) 2003 Rubber Music Pty Ltd

"Bigger Than Us" Performed by White Lies Written by H. McVeigh/C. Cave/J. Brown. Published by Chrysalis Music Ltd. © 2011. Used by permission. All rights reserved. Courtesy of Polydor UK Ltd Under licence from Universal Music Operations Ltd

"Teenager" Performed by Mona Words & Music by Brown © 2010, EMI Music Publishing Ltd, London W8 5SW Courtesy of Universal-Island Records Ltd Under licence from Universal Music Operations Ltd

"Full Steam Space Machine" Performed by Royal Republic Written by Hallbäck, Anders (CA)/ Grahn, Adam John Carl (CA)/ Irengård, Hannes Viktor Hugo (CA)/ Andreasson, Per Rickard Hendric (CA) © 2009 Warner/Chappell Music Scandinavia (STIM) All Rights Administered by Warner/Chappell Music Publishing Ltd All Rights Reserved Licensed courtesy of Warner Music UK Ltd.

"The Magnifying Glass" Performed by The Joy Formidable Words & Music by Bryan and Davies © 2010, The Joy Formidable, Ltd/ EMI Foray Music/EMI Music Publishing Ltd, London W8 5SW Licensed courtesy of Warner Music UK Ltd.

"I Must Be Out Of My Mind" Performed by Royal Republic Written by Hallbäck, Anders (CA)/ Grahn, Adam John Carl (CA)/ Irengård, Hannes Viktor Hugo (CA)/ Andreasson, Per Rickard Hendric (CA) © 2009 Warner/Chappell Music Scandinavia (STIM) All Rights Administered by Warner/Chappell Music Publishing Ltd All Rights Reserved

Licensed courtesy of Warner Music UK Ltd.

Performed by Royal Republic Written by Hallbäck, Anders (CA)/ Grahn, Adam John Carl (CA)/ Irengård, Hannes Viktor Hugo (CA)/ Andreasson, Per Rickard Hendric (CA) © 2009 Warner/Chappell Music Scandinavia (STIM) All Rights Administered by Warner/Chappell Music Publishing Ltd All Rights Reserved Licensed courtesy of Warner Music UK Ltd. "Champion"

"21st Century Gentlemen"

Performed by Clement Marfo & The Frontline Words & Music by Byron-Sinclair/Douch/ James/Mansell/Marfo/Marston/Payne/ Turnball/Vikram/Wells Published by Sony/ATV Music Publishing © 2011 Warner Music UK Limited (NS) and Sony/ATV Music Publishing (UK) Limited (PRS) All Rights on Behalf of Warner Music UK Limited administered by Warner/Chappell Music Publishing Ltd All Rights Reserved Licensed courtesy of Warner Music UK Ltd.

"Haunt You" Performed by Flux Pavilion Words & Music by J. Steele Published by Sony/ATV Music Publishing Publisher: Maximum Boost Publishing 2010 recording - Circus Records License courtesy of Circus Records www.circus-records.co.uk

Performed by Fenech-Soler Written by Duffy, Ross Alasdair (CA)/ Duffy, Benjamin John (CA)/ Fenech-Soler, Daniel (CA)/ Lindsay, Andrew Robert (CA) © 2010 B Unique Records Limited (NS) All Rights administered by Warner/Chappell Music Publishing Ltd All Rights Reserved Licensed courtesy of Warner Music UK Ltd.

"Arrows" Performed by Children Collide Written by John Donald Mackay Published by Universal Music Publishing Ltd Courtesy of Universal Music Australia Under licence from Universal Music Operations Ltd

## SOUNDTRACK SPECIAL THANKS TO

Formula Une Management Limited, AT&T Williams, Force India F1 Team, HKT F1 Team, Lotus Kenault GP, Marussia Virgin Kading, Mercedes GP<br>Petronas F1 Team, Red Bull Racing, Sauber F1 Team, Scuderia Ferrari, Scuderia Toro Ross

Produced under license of Ferrari Spa. FERRARI, the PRANCING HORSE device, all associated logos and distinctive designs are property of Ferrari Spa. The body designs of the Ferrari cars are protected as Ferrari property under design, trademark and trade dress regulations.

"Force India" and "f i" are trademarks of Force India Formula One team.

"Hispania Racing", "HRT F1 Team", the Hispania Racing device, all associated logos and distinctive designs are the property of Campos Meta 1 S.L.

All information regarding the car is the sole property of and owned by 1Malaysia Racing Team Sdn Bhd (also known as "Team Lotus"). All rights reserved

Manufactured under licence from McLaren Racing Limited. McLaren and the McLaren logo are registered trademarks of McLaren Racing Limited.

MERCEDES GP and/or MERCEDES GP PETRONAS and the MERCEDES GP PETRONAS logo are registered trademarks of Daimler AG and are used under license.

Red Bull® Marks, the Red Bull Racing and the Scuderia Toro Rosso Logos are licensed by Red Bull GmbH/Austria.

Produced with the permission of Lotus Renault GP Ltd.

Produced with the permission of Sauber Motorsport AG. Sauber F1 Team name and logos, all associated logos are the property of Sauber Motorsport AG and are used under license.

"Marussia Virgin Racing", the team logo and all associated partner logos are used under license and with the permission of Manor Grand Prix Limited.

The Williams name and logo are trademarks of Williams Grand Prix Engineering Limited and are used under licence. Williams images and data ©2011 Williams Grand Prix Engineering Limited. All rights reserved.

"Mercedes-Benz" and "Three pointed star in a ring" are trademarks of Daimler AG and used under license.

#### **THE CODEMASTERS SOFTWARE COMPANY LIMITED SOFTWARE LICENSE AGREEMENT & WARRANTY**

IMPORTANT - READ CAREFULLY: THE ACCOMPANYING PROGRAM (WHICH INCLUDES COMPUTER SOFTWARE PROGRAM, THE MEDIA AND RELATED DOCUMENTATION IN PRINTED OR ELECTRONIC FORM) IS LICENSED TO YOU ON THE TERMS SET FORTH BELOW, WHICH CONSTITUTES A LEGAL AGREEMENT BETWEEN YOU AND THE CODEMASTERS SOFTWARE COMPANY LIMITED. ("CODEMASTERS"). BY USING THE PROGRAM, YOU AGREE TO BE LEGALLY BOUND BY THE TERMS OF THIS AGREEMENT WITH CODEMASTERS.

THE PROGRAM is protected by the copyright laws of the United States, international copyright treaties and conventions and other laws. The Program is licensed, and not sold, and this Agreement confers no title or ownership to the Program or any copy thereof.

- 1. Limited Use License. Codemasters grants you the non-exclusive, nontransferable, limited right and license to use one copy of the Program solely for your personal use.
- 2. Ownership. All intellectual property rights in and to the Program (including but not limited to video, audio and other content incorporated therein) and title to any and all copies thereof are owned by Codemasters or its licensors, and you receive no right or interest therein other than the limited license in paragraph 1 hereof.

#### YOU SHALL NOT

#### \* Copy the Program.

- \* Sell, rent, lease, license, distribute or otherwise transfer or make available to any other person the Program, in whole or in part, or use the Program or any part thereof in any commercial context, including but not limited to use in a service bureau, "cyber cafe", computer gaming center or any other commercial location in which multiple users may access the Program. Codemasters may offer a separate Site License Agreement to permit you to make the Program available for commercial use; see the contact information below.
- \* Reverse engineer, derive source code, modify, decompile, disassemble, or create derivative works of the Program, in whole or in part.
- \* Remove, disable or circumvent any proprietary notices or labels contained on or within the Program
- \* Export or re-export the Program or any copy or adaptation in violation of any applicable U.S. export restrictions or other laws or regulations.

LIMITED WARRANTY. Codemasters warrants to the original consumer, purchaser of the Program that the recording medium on which the Program is recorded will be free from defects in material and workmanship for 90 days from the date of purchase. If the recording medium of a product is found defective within 90 days of original purchase, Codemasters agrees to replace, free of charge, such product within such period upon its receipt of the Product, postage paid, with proof of the date of purchase, as long as the Program is still being manufactured by Codemasters. In the event that the Program is no longer available, Codemasters retains the right to substitute a similar program of equal or greater value. This warranty is limited to the recording medium containing the Program as originally provided by Codemasters and is not applicable and shall be void if the defect has arisen through abuse, mistreatment, or neglect. Any implied warranties prescribed by statute are expressly limited to the 90-day period described above.

EXCEPT AS SET FORTH ABOVE, THIS WARRANTY IS IN LIEU OF ALL OTHER WARRANTIES, WHETHER ORAL OR WRITTEN, EXPRESS OR IMPLIED, INCLUDING ANY WARRANTY OF MERCHANTABILITY, FITNESS FOR A PARTICULAR PURPOSE OR NON-INFRINGEMENT, AND NO OTHER REPRESENTATIONS OR CLAIMS OF ANY KIND SHALL BE BINDING ON OR OBLIGATE CODEMASTERS.

When returning the Program for warranty replacement please send the original product disks only in protective packaging and include: (1) a photocopy of your dated sales receipt; (2) your name and return address typed or clearly printed; (3) a brief note describing the defect, the problem(s) you encountered and the system on which you are running the Program; (4) if you are returning the Program after the 90-day warranty period, but within one year after the date of purchase, please include check or money order tor \$15 U.S. currency per CD or floppy disk replacement. Note: Certified <br>mail recommended.

#### Send to:

#### Warranty Replacements Codemasters Inc., P.O. Box 11359 Burbank, CA 91510-1359.

LIMITATION ON DAMAGES. IN NO EVENT WILL CODEMASTERS BE LIABLE FOR SPECIAL, INCIDENTAL OR CONSEQUENTIAL DAMAGES RESULTING FROM POSSESSION, USE OR MALFUNCTION OF THE PROGRAM, INCLUDING DAMAGES TO PROPERTY, LOSS OF GOODWILL, COMPUTER FAILURE OR MALFUNCTION AND, TO THE EXTENT PERMITTED BY LAW, DAMAGES FOR PERSONAL INJURIES, EVEN IF CODEMASTERS HAS BEEN ADVISED OF THE POSSIBILITY OF SUCH DAMAGES. CODEMASTER'S LIABILITY SHALL NOT EXCEED THE ACTUAL PRICE PAID FOR THE LICENSE TO USE THIS PROGRAM. SOME STATES/COUNTRIES DO NOT ALLOW LIMITATIONS ON HOW LONG AN IMPLIED WARRANTY LASTS AND/OR THE EXCLUSION OR LIMITATION OF INCIDENTAL OR CONSEQUENTIAL DAMAGES, SO THE ABOVE LIMITATIONS AND/OR EXCLUSION OR LIMITATION OF LIABILITY MAY NOT APPLY TO YOU. THIS WARRANTY GIVES YOU SPECIFIC LEGAL RIGHTS, AND YOU MAY HAVE OTHER RIGHTS WHICH VARY FROM JURISDICTION TO JURISDICTION.

TERMINATION. Without prejudice to any other rights of Codemasters, this Agreement will terminate automatically if you fail to comply with its terms and conditions. In such event, you must destroy all copies of the Program and all of its component parts. Furthermore, online features may be terminated at Codemasters sole discretion upon Codemasters providing 30 days notice on www.Codemasters.com

U.S. GOVERNMENT RESTRICTED RIGHTS. The Program and documentation have been developed entirely at private expense and are provided as "Commercial Computer Software" or "restricted computer software." Use, duplication or disclosure by the U.S. Government or a U.S. Government subcontractor is subject to the restrictions set forth in subparagraph (c) (1)(ii) of the Rights in Technical Data and Computer Software clauses in DFARS 252.227-7013 or as set forth in subparagraph (c)(1) and (2) of the Commercial Computer Software Restricted Rights clauses at FAR 52.227- 19, as applicable. The Contractor/Manufacturer is Codemasters Inc., P.O. Box 11359 Burbank, CA 91510-1359.

INJUNCTION. Because Codemasters would be irreparably damaged if the terms of this Agreement were not specifically enforced, you agree that Codemasters shall be entitled, without bond, other security or proof of damages, to appropriate equitable remedies with respect to breaches of this Agreement, in addition to such other remedies as Codemasters may otherwise have under applicable laws.

INDEMNITY. You agree to indemnify, defend and hold Codemasters, its partners, affiliates, contractors, officers, directors, employees and agents harmless from all damages, losses and expenses arising directly or indirectly from your acts and omissions to act in using the Product pursuant to the terms of this Agreement.

MISCELLANEOUS. This Agreement represents the complete agreement concerning this license between the parties and supersedes all prior agreements and representations between them. It may be amended only by a writing executed by both parties. If any provision of this Agreement is held to be unenforceable for any reason, such provision shall be reformed only to the extent necessary to make it enforceable and the remaining provisions of this Agreement shall not be affected. This Agreement shall be construed under California law as such law is applied to agreements between California residents entered into and to be performed within California, except as governed by federal law and you consent to the exclusive jurisdiction of the state and federal courts in Los Angeles, California.

#### **If you have any questions concerning this license, you may contact Codemasters at:**

The Codemasters Software Company Limited, PO Box 6, Royal Leamington Spa, Warwickshire, CV47 2ZT, United Kingdom. Tel: +44 1926 816000 Fax: +44 1926 817595

## CUSTOMER SUPPORT

### **CODEMASTERS WEBSITE**

#### www.codemasters.com

Codemasters' website contains game patches, FAQs and an online version of our technical support knowledgebase. It also has a technical support request form that you can use to request assistance with this or any other Codemasters game.

### **EMAIL**

#### custservice@codemasters.com

Please include your Dxdiag.txt file with a description of your problem. To do this with Windows XP click on 'Start', then 'Run' or with Windows Vista/7 click the Windows button and use the search box. Now type DXDIAG and click 'Ok'. This will display the DirectX Diagnostics screen. To send the results, simply click the "SAVE ALL INFORMATION" button and save this as a text (.txt) file. Now attach this file to your email. Email support is provided 7 days a week.

### **TELEPHONE / FAX**

Before calling, ensure that you have checked our website for a possible solution and have read the F1 2011 help file which can be found on the F1 2011 DVD-ROM.

#### To access the help file:

1. Click on the "START MENU" and click on "MY COMPUTER / COMPUTER".

- 2. Right-click on your DVD-ROM drive.
- 3. Left-click on "EXPLORE".

4. Browse readme folder and double-click on "README.HTML".

TTel: (from within US) 646-432-6888<br>(from outside US) 0044 1926 816 (from outside US) 0044 1926 816044

Lines are open:

0800-1300 (EST) Monday, Wednesday and Friday 0900-1500 (EST) Tuesday and Thursday

Please ensure that you are in front of your PC before calling. Your PC should also be on and in a running state (i.e. not having just crashed). Calls may be recorded for training purposes.

### **CODEMASTERS POSTAL ADDRESS**

Customer Services, Codemasters Software Ltd, PO Box 6, Royal Leamington Spa, Warwickshire, CV47 2ZT, United Kingdom.

© 2011 The Codemasters Software Company Limited (Codemasters ). All rights reserved. Codemasters ® and the Codemasters logo are registered trademarks owned by<br>Codemasters. "Ego" " is a trademark of Codemasters. Uses Bink V Entertainment, Inc. and its licensors. All rights reserved An official product of the FIA FORMULA ONE WORLD CHAMPIONSHIP.

**The F1 FORMULA 1 logo, F1 logo, F1 FIA FORMULA 1 WORLD CHAMPIONSHIP logo, FORMULA 1, FORMULA ONE, F1, FIA FORMULA ONE WORLD CHAMPIONSHIP, GRAND PRIX and related marks are trade marks of Formula One Licensing BV, a Formula One group company. Licensed by Formula One World Championship Limited. All rights reserved.**

All other copyrights or trademarks are the property of their respective owners and are being used under license. Unauthorized copying, adaptation, rental, lending, re-sale, arcade<br>use, charging for use, broadcast, calle tr

18 19 <sup>18</sup> <sup>19</sup> Kapture!) Sortware is owned by Biue Ripple Sound Limited (o BSU Valentine & Co.,"L2 lawstock square, London WLIM 98(1 US = and "We"). Now subsequently assumed in the Kaptures of states applied to the following terms. You h be lable for any direct, indirect, incidental, special or consequential damages including loss of profits and goodwill, business or business benefit even if advised of the possibility of<br>such damages. These terms constitut